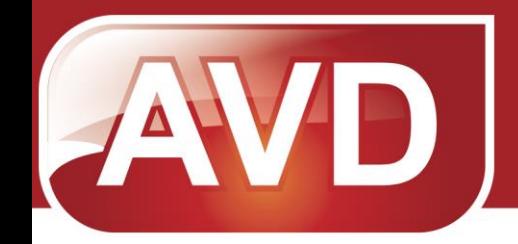

# **Описание системы Школьная система электронного учета питания «АГАТ»**

**руководство пользователя**

**Версия продукта: 1**

**ООО «ЭйВиДи-систем» 2013**

# **Оглавление**

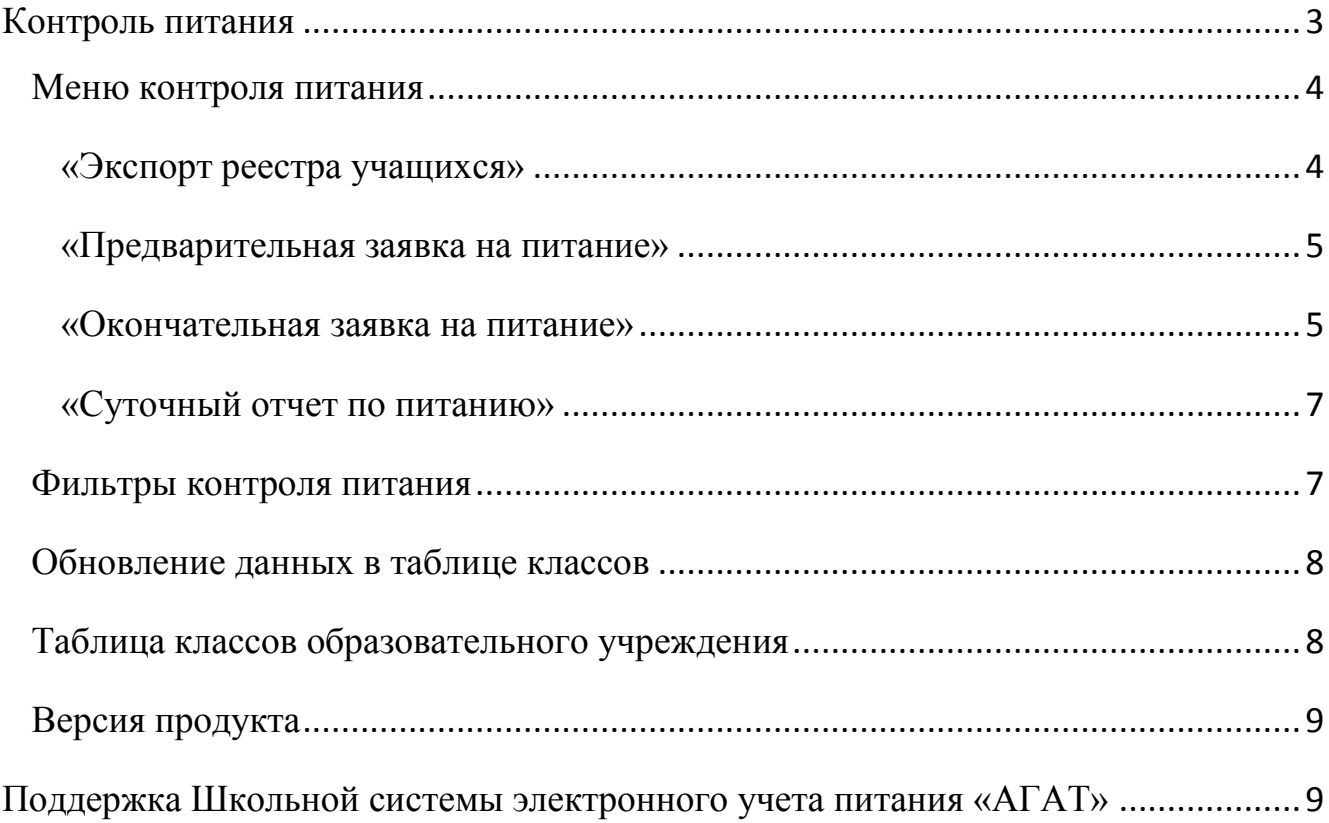

## <span id="page-2-0"></span>**Контроль питания**

Данный раздел позволяет:

- выбрать необходимый класс для дальнейшей работы с ним,
- просмотреть историю заказов по дням,
- просмотреть информацию о питании в образовательном учреждении в разрезе вариантов питания.

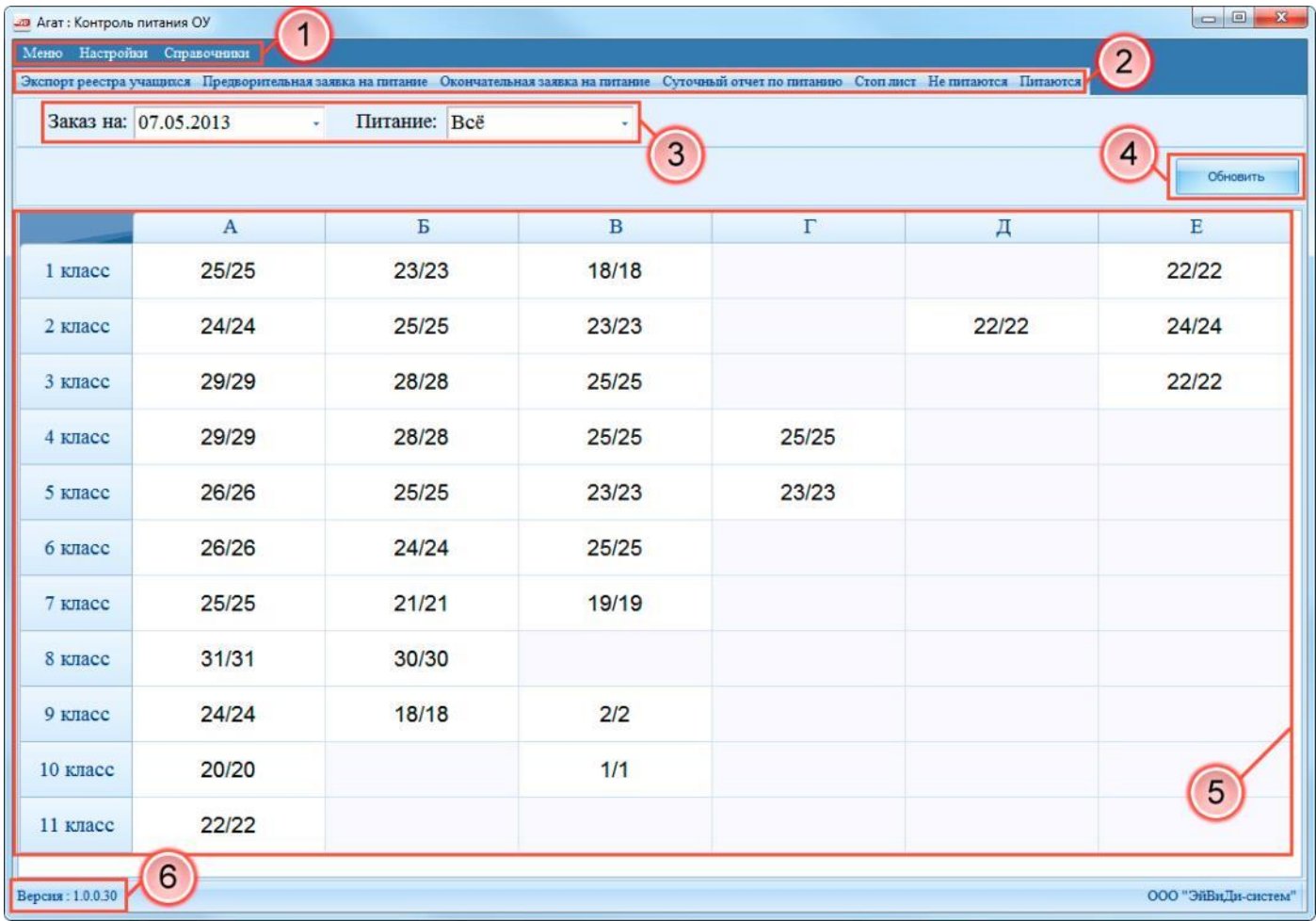

- 1) Основное меню системы
- 2) Меню контроля питания
- 3) Фильтры контроля питания
- 4) Обновление данных в таблице классов
- 5) Таблица классов образовательного учреждения
- 6) Версия продукта

## <span id="page-3-0"></span>*Меню контроля питания*

Данный функционал позволяет:

- сформировать ежедневные документы для последующей загрузки в АИС-Питание,
- загрузить стоп-лист,
- сформировать отчеты.

```
Экспорт реестра учащихся Предворительная заявка на питание Окончательная заявка на питание Суточный отчет по питанию Стоплист Не питаются Питаются
```
#### <span id="page-3-1"></span>**«Экспорт реестра учащихся»**

Позволяет сформировать Реестр учащихся в формате \*.xml на текущее число и сохранить его на ПК или другое устройство для последующей загрузки в АИС-Питание.

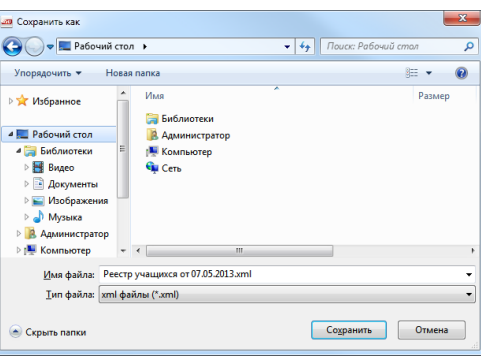

При формировании **система АГАТ** отфильтрует корректные записи от некорректных. В итоге, корректные записи попадут в файл экспорта, некорректные - система придложит сохранить в Excel-файл для последющего анализа и исправления.

> *ВНИМАНИЕ: Некорректные записи не будут экспортированны. В случае нахождения данных записей их необходимо исправить, используя систему АГАТ, и выгрузить Реестр учащихся заново.*

Реестр учащихся не содержит данные о назначеных «Вариантах питания», которые еще не начались или уже закончились.

> *ВНИМАНИЕ: Если ученику был назначен вариант питания с датой действия, отличной от текущей, Реестр учащихся необходимо формировать той датой, которой установлен вариант питания.*

> *Не рекомендуется выгружать Реестр учащихся после каждого изменения. Следует дождаться окончания или начала следующего дня для формирования Реестра учащихся и загрузки в АИС-Питание.*

*Если имзенения в реестре учащихся не критичны, формировать реестр рекомендуеца только после критичных изменений или раз в неделю.*

#### <span id="page-4-0"></span>**«Предварительная заявка на питание»**

Позволяет сформировать предварительную заявку на питание в формате \*.xml на выбранную дату и сохранить его на ПК или другое устройство для последующей загрузки в АИС-Питание.

В соответствии с регламентом работы предварительная заявка формируется в конце рабочего дня на следующее число.

**Система АГАТ** предоставляет возможность сформировать отчет за любую дату (используем запрос пользователю о выборе необходимой даты отчета):

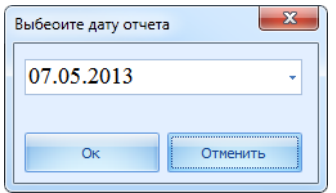

*ВНИМАНИЕ: Данный вид заявки не является платежным документом и выступает в системе АИС-Питание как информационный.*

#### <span id="page-4-1"></span>**«Окончательная заявка на питание»**

Позволяет сформировать окончательную заявку на питание в формате \*.xml на выбранные варианты питания, номер смены, дату заявки, номер заявки и сохранить его на ПК или другое устройство для последующей загрузки в АИС-Питание.

В соответствии с регламентом работы формируется одна заявка на каждую учебную смену.

*Примечание: количество заявок может быть скорректировано при согласовании с комбинатом питания.*

**Система АГАТ,** предоставляет возможность сформировать 4 заявки, но при обращении образовательного учреждения их количество может быть увеличено.

*Окончательная заявка должна быть сформирована и подписана:*

*1. Для первой смены – не позднее 09:00.*

*2. Для второй смены – не позднее 14:00.*

*Примечание: время может быть скорректировано в зависимости от времени начала занятий в МОУ и должно быть согласовано с комбинатом питания.*

**Система АГАТ** предоставляет возможность сформировать отчет за любую дату, смену, с учетом выбранных вариантов питания (используем запрос пользователю на выбор параметров отчета):

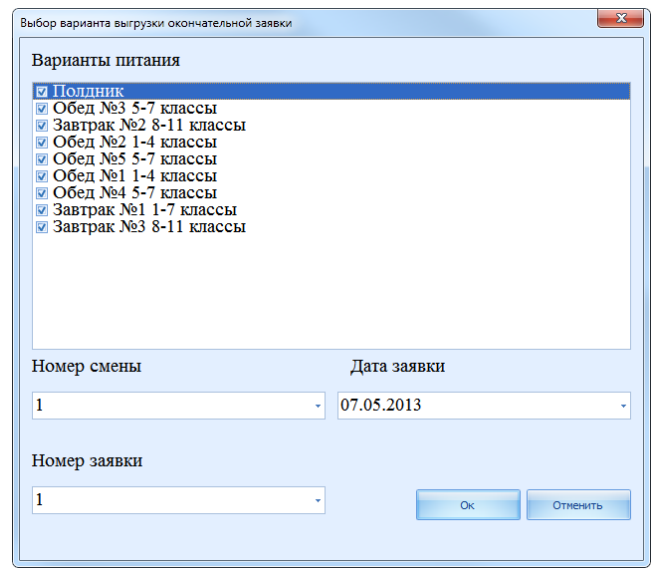

*ВНИМАНИЕ: Данный вид заявки служит для приготовления питания и накрытия, документ не является платежным.*

*Допускается коректировка документа путем отзыва отправленного в АИС-Питание документа и загрузки новой заявки.* 

*Отзыв возможен до срока формирования (не позднее 09:00 и не позднее 14:00) или по согласованию с комбинатом питания.*

Скорректировав варианты питания, **система АГАТ** сформирует документ с учетом выбранных позиций.

При формировании окончательной заявки важно следить за номером смены и номером заявки и не допускать дублирования.

> *ВНИМАНИЕ: номер заявки выставляется всквозную, недопустимо формировать заявку номер 1 для первой и второй смен.*

> *Если требуется сформировать две заявки, для первой смены номер будет 1, для второй - номер 2.*

### <span id="page-6-0"></span>**«Суточный отчет по питанию»**

Позволяет сформировать суточный отчет по питанию в формате \*.xml на выбранную дату и сохранить его на ПК или другое устройство для последующей загрузки в АИС-Питание.

Образовательное учреждение выбирает в системе АГАТ вид суточного отчета по питанию, тем самым регулирует количество отчетов для АИС-Питания.

Если в настройках установлен **вид отчета: ComplexAndCafeteria**, отчет будет сформирован как конечный, таким образом АИС-Питание не будет ожидать загрузки отчета по неорганизованному питанию (из буфета).

Если в настройках установлен **вид отчета: Complex**, отчет будет сформирован как отчет по организованному питанию, таким образом АИС-Питание будет ожидать загрузки отчета по неорганизованному питанию (из буфета).

*ВНИМАНИЕ: при неверном виде отчета и попытке загрузки отчета по неорганизованному питанию, АИС-Питание будет уведомлять, что отчет на текущий день уже загружен.* 

*В этом случае требуется изменить вид отчета в настроках школьной системы и сформировать новый суточный отчет.*

Отчет должен быть подписан и сформирован не позднее 16:30 текущего дня.

**Система АГАТ,** предоставляет возможность сформировать отчет за любую дату (используем запрос пользователю о выборе необходимой даты отчета):

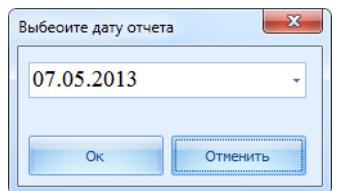

*ВНИМАНИЕ: Данный вид документа является платежным документом, суточный акт* 

#### <span id="page-6-1"></span>*Фильтры контроля питания*

Данный функционал позволяет применить различные фильтры к таблице классов образовательного учреждения:

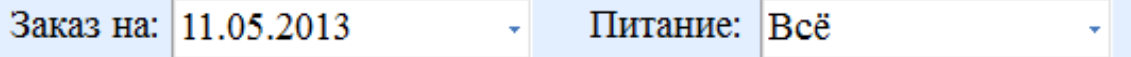

**Система АГАТ,** предоставляет возможность просматривать предварительный заказ питания за разные дни в зависимости от выбранной даты в фильтре. А так же, используя фильтр питания, можно уменьшить критерий фильтрации до варианта питания.

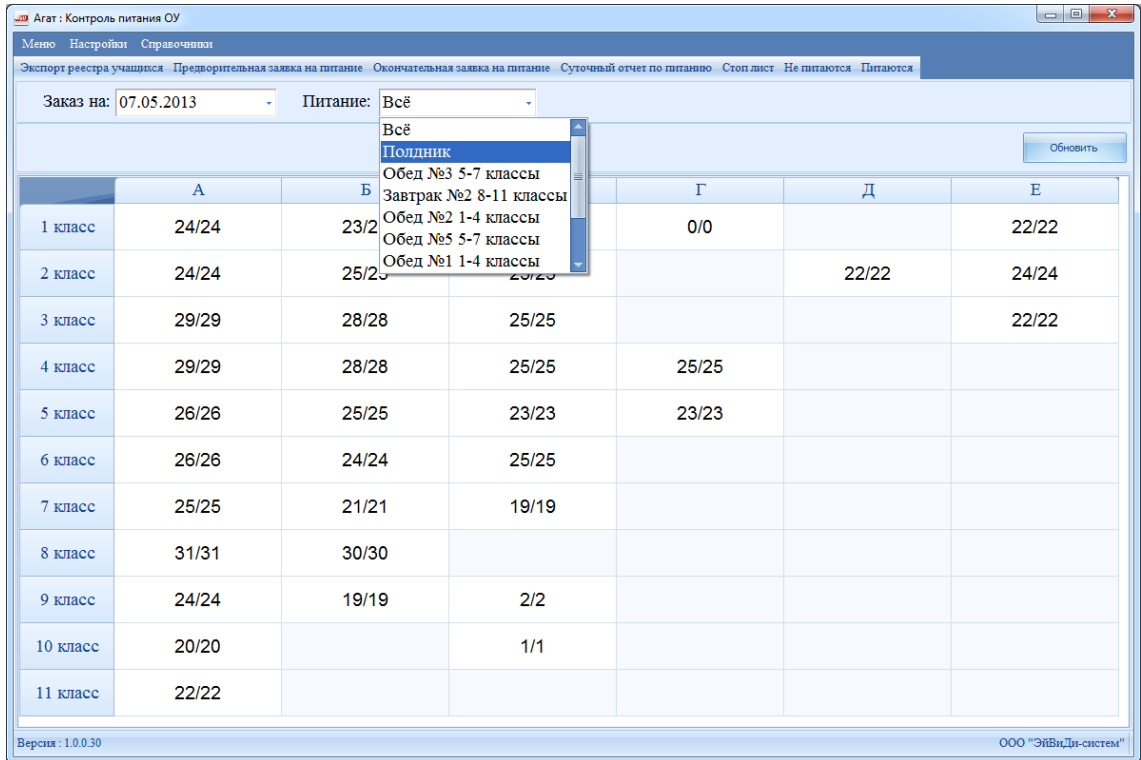

### <span id="page-7-0"></span>*Обновление данных в таблице классов*

Используется для запроса актуальной информации с сервера АГАТ.

*Рекомендуется использовать при работе с двух и более рабочих мест для получения актуальной информации.*

Для обновления достаточно нажать кнопку «Обновить»

### <span id="page-7-1"></span>*Таблица классов образовательного учреждения*

Таблица отображает реальную картину классов, зарегистрированных в системе АГАТ, а так же количество учащихся, проявивших желание питаться организованно.

Ячейки содержат количество питающихся учеников за день / количество учеников, проявивших желание получать питание.

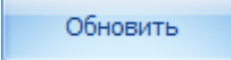

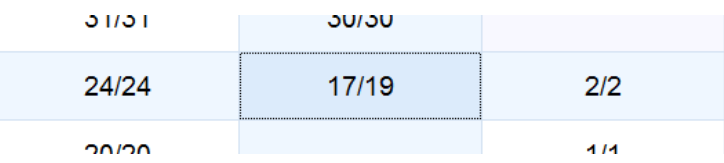

Используя фильтры, можно изменять данные в таблицы.

Таблица классов так же используется для перехода к контролю питания класса. Для этого необходимо дважды кликнуть на нужную ячейку.

### <span id="page-8-0"></span>*Версия продукта*

Обращаясь в техническую поддержку, не забывайте называть версию вашей системы АГАТ:

Версия: 1.0.0.30

### <span id="page-8-1"></span>**Поддержка Школьной системы электронного учета питания «АГАТ»**

Свои вопросы Вы можете направлять *[на портал поддержки ООО «ЭйВиДи](http://support.progulam.net/)[систем»](http://support.progulam.net/)*.